# Carey Noll, Patrick Michael / NASA Goddard Space Flight Center, Code 61A, Greenbelt, MD 20771, USA

become increasingly concerned about this legacy protocol and ensuring data integrity for the user community have begun recently to disallow the use of the ftp protocol. The CDDIS, operated by NASA GSFC, must therefore address these concerns and provide alternative methods for access to its archive for continued easy and

Abstract: The Crustal Dynamics Data Information System (CDDIS) supports data archiving and derived products available in a central archive, to maintain information about the archival of these data, to disseminate these data and information in a timely manner to a global scientific research community, and to provide user based tools for the exploration and use of the archive. Since its inception, the user community has utilized anonymous ftp for accessing and downloading files from the CDDIS archive. Although this protocol allows users to easily automate file downloads, many organizations, data systems, and users have already migrated from the protocol due to problems from a system and security standpoint. Furthermore, U.S. Government agencies have

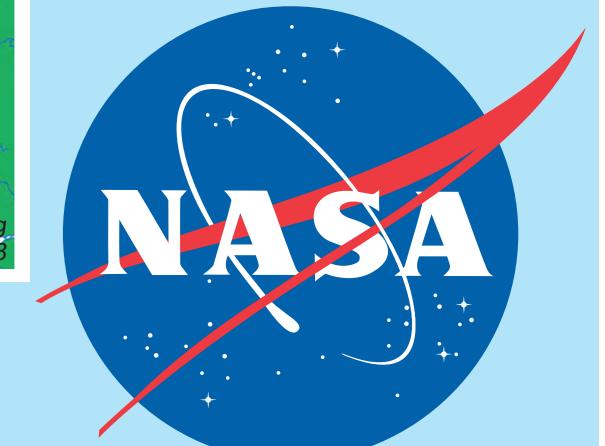

## Overview

- **♦** Background
- ♦ CDDIS has a large international user community: 325K unique hosts accessed the system in FY2018
- Users currently access the CDDIS archive through anonymous ftp
- ♦ ftp allows users to easily automate file downloads but has problems from a system/security standpoint
- ♦ CDDIS must begin to move users away from reliance on anonymous ftp
- ♦ CDDIS is committed to ensuring continued, easy, open access to its archive
- ♦ Outreach materials (this poster) aim to educate and assist users in transition to new access protocols

#### **♦ New access methods: https and ftp-ssl**

- ♦ CDDIS will implement access to its full archive through alternate means as systems and users continue to move away from using ftp
- ♦ Current directory structure of CDDIS archive does not change
- ♦ New access protocols: https (browser and command line) and ftp-ssl (command line)
- ♦ New access protocols will require users to update existing scripts used for accessing CDDIS archive

## Cetting started

## **Procedure: first steps**

- ◆ Enter URL in your browser: https://cddis.nasa.gov/archive/
- ◆ You will be redirected to the Earthdata login page to input your username and password
- ◆ If you have an Earthdata login account, enter your username and password

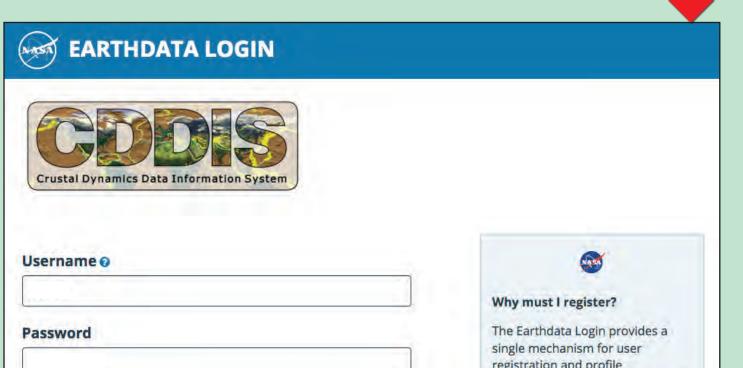

registration and profile management for all EOSDIS system components (DAACs, Tools, Stay signed in (this is a private workstation) Services). Your Earthdata login also helps the EOSDIS program better LOG IN REGISTER services to improve user experience through customization of tools and improvement of

Get single sign-on access to all your favorite EOSDIS sites REGISTER FOR A PROFILE

♦ Once you have an account, you will be permitted to access the CDDIS archive via your browser or through a command line interface \_\_\_\_

My Profile Sign Ou

If you are not redirected, click the button below

# EARTHDATA LOGIN acknowledge that all Earthdata Login applications running in DAACs will have access to my pro **O** Redirecting You are already logged in, and we are redirecting you back to the previous site ✓ I'm not a robot

services. EOSDIS data are openly

available to all and free of charge

except where governed by international agreements.

## Command line interface: https://

### **Prerequisites:**

- ♦ The following examples assume you have a valid Earthdata Login account.
- ◆ Command line access requires two files in users local account; examples: .netrc: login and initialization information used by the auto-login process cookie file: edl\_cookie\_file
- ◆ User credentials for these examples: Earthdata Login username: edluser

#### Using cURL: first steps

- 1. Ensure cURL is installed on your
- 2. Create a text file named .netrc and add a line for Earthdata Login validation
- (no one can read your credentials)
- 4. Create a cookie file

Note: This example shows commands for a Linux/UNIX-based system.

curl: try 'curl --help' or 'curl --manual' for more information echo "machine urs.earthdata.nasa.gov login edluser password

edlpword" > .netrc 3. Set permissions to user read-only > chmod 0600 .netrc

> curl -c .edl\_cookie\_file -b .edl\_cookie\_file -n -L

"https://cddis.nasa.gov/archive/doris/data/cs2/2017/cs2rx1700[1-9].001.Z" -0

[1/9]: https://cddis.nasa.gov/archive/doris/data/cs2/2017/cs2rx17001.001.Z -->

-- curl --https://cddis.nasa.gov/archive2/doris/data/cs2/2017/cs2rx17001.001.Z

[2/9]: https://cddis.nasa.gov/archive/doris/data/cs2/2017/cs2rx17002.001.Z -->

--\_curl\_--https://cddis.nasa.gov/archive/doris/data/cs2/2017/cs2rx17002.001.Z

[9/9]: https://cddis.nasa.gov/archive/doris/data/cs2/2017/cs2rx17009.001.Z -->

--\_curl\_--https://cddis.nasa.gov/archive/doris/data/cs2/2017/cs2rx17009.001.Z

100 1626k 100 1626k 0 0 6408k 0 --:--:-- 6408k

"https://cddis.nasa.gov/archive/gnss/products/2020/igu20201 18\*" -o iguFiles.tar

% Total % Received % Xferd Average Speed Time Time Time Current

igu20201\_18.erp.Z igu20201\_18.sp3.Z igu20201\_18.sum.Z igu20201\_18\_cmp.sum.Z

0 5752k

-rw-r--r-- 1 cenoll staff 1597475 Dec 4 14:43 cs2rx17001.001.Z

-rw-r--r-- 1 cenoll staff 1710715 Dec 4 14:43 cs2rx17002.001.Z

-rw-r--r-- 1 cenoll staff 1665687 Dec 4 14:43 cs2rx17009.001.Z

0 216k

curl: (18) transfer closed with outstanding read data remaining

-rw-r--r-- 1 user usergroup 202752 Dec 4 14:12 iguFiles.tar

% Total % Received % Xferd Average Speed Time Time Current

Dload Upload Total Spent Left Speed

0 6445k 0 --:--:-- --:-- 11.0M

0 --:--:-- 5756k

--:--:--

0 --:--:-- --:-- --:--

0 --:--:-- 1214k

Left Speed

-rw----- 1 user usergroup 66 Jun 19 14:36 .netrc

> touch .edl\_cookie\_file

cs2rx17001.001.Z

cs2rx17002.001.Z

cs2rx17009.001.Z

> curl -c .urs cookies -n -L

| > ls -l c\*Z

100 1560k 100 1560k

non-encrypted anonymous ftp access to the archive.

> UPDATE YOUR SCRIPTS NOW!!!

**♦♦♦** BOTTOM LINE!!! **♦♦** 

In near future,

CDDIS WILL

NO LONGER SUPPORT

For help contact: support-cddis@earthdata.nasa.gov

**4.** Download a group of files within a range (DORIS data RINEX format from CryoSat-2 for first 9 days of 2017)

**5.** Download a group of files to a tar archive (All GNSS ultra-rapid products for Monday of GPS week 2020, hour 18)

### Using cURL: examples

1. Get a list of files in a directory matching a (SLR site log files updated in 2018)

account, you will be prompted to establish an account ◆ Follow the instructions to create an

Password must contain:

One Uppercase letter

Middle Initial:

carey.noll@nasa.gov

Public User

and data releases, quality issues), EOSDIS applications/tools (e.g. updates, service outages), and other relevant

◆ If you do not have an Earthdata Login

account

EARTHDATA LOGIN

Password Confirmation:

User Information

Country Information

If 'other' selected above

Yes, I'm interested in Meris and ESA Sentinel-3 Data

Geophysics

United States

Register for an Earthdata Login Profile

automated download of its contents. This poster will discuss the upcoming changes at CDDIS and provide examples on transitioning from anonymous ftp.

2. Get a list of files in a directory matching a Username must: Be a Maximum of 30 characters (DORIS data RINEX Use letters, numbers, periods an

> 3. Download a single file (GNSS combined RINEX V2 broadcast ephemeris file for day 2018260)

first 9 days of 2017)

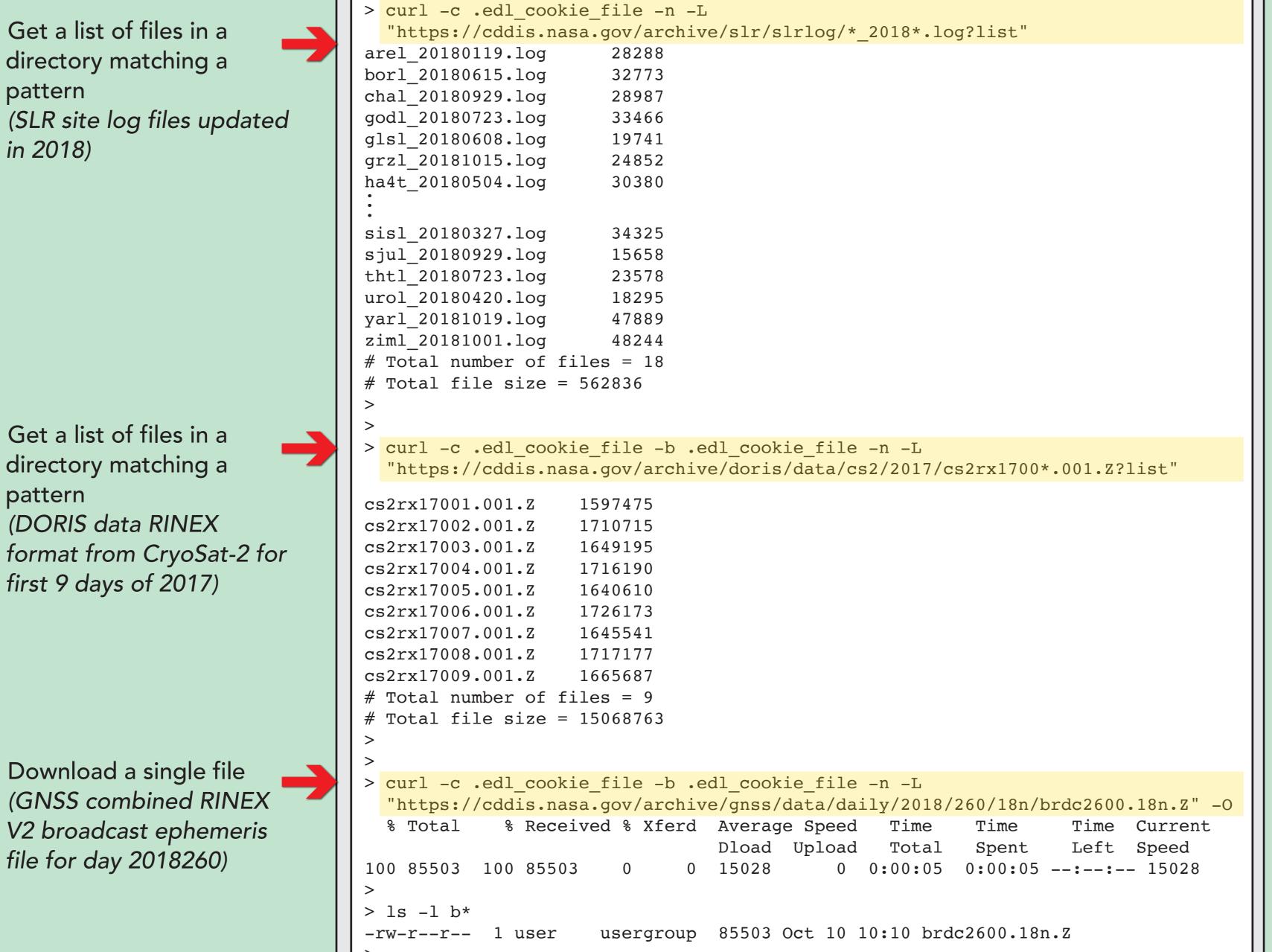

## Web interface

- ◆ After successful registration and Earthdata Login, you have access to the CDDIS archive using the https protocol
- ◆ You can use the web interface or command line interface to retrieve files from the CDDIS archive
- ◆ Use web interface to click through directory structure and retrieve files

◆ Use command line interface, e.g., cURL, Wget to script and automate file retrieval

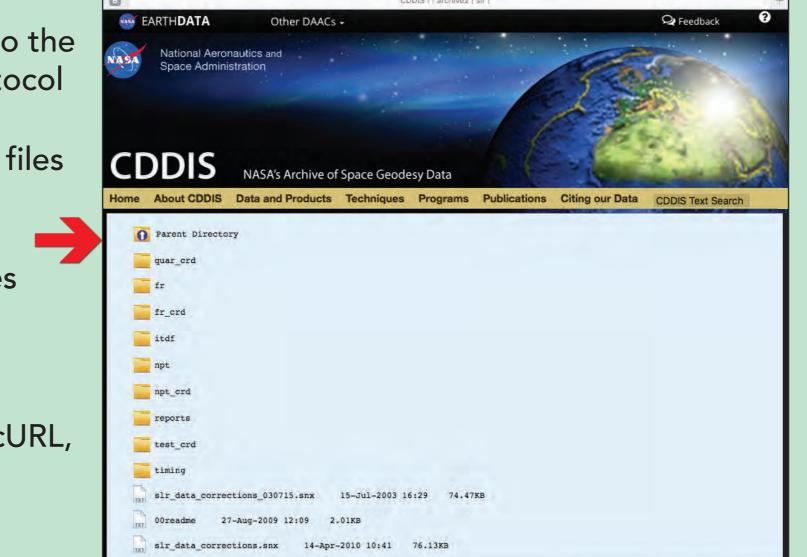

# l-uture plans and desing remarks

> ls -l \*tar

> ls igu\*.Z

> tar vfx iguFiles.tar

x igu20201\_18.sum.Z

x igu20201\_18.sp3.Z

x igu20201\_18.erp.Z

x igu20201\_18\_cmp.sum.Z

- ◆ CDDIS https access now available! Users are encouraged to start testing
- ◆ CDDIS also implementing ftp:ssl for accessing CDDIS archive; most similar to standard "anonymous" ftp ◆ Staff testing implementation of WebDAV (Web Distributed Authoring and Versioning) interface to provide
- another method for accessing CDDIS archive
- ♦ If feasible for CDDIS, interface would allow users to securely connect to CDDIS archive as if it were a local drive on their computer
- ◆ Additional examples using cURL and Wget coming soon to CDDIS website
- ♦ See documentation on CDDIS website: https://cddis.nasa.gov/About/CDDIS\_File\_Download\_Documentation.html
- ◆ CONCLUSION: Changes are coming to CDDIS that are beyond our control and you MUST implement scripts to use https or ftp:ssl protocols
- ◆ Data and products are acquired as part of NASA's Earth Science Data Systems and archived and distributed by the Crustal Dynamics Data Information System (CDDIS):
- C. Noll, The Crustal Dynamics Data Information System: A resource to support scientific analysis using space geodesy, Advances in Space Research, Volume 45, Issue 12, 15 June 2010, Pages 1421-1440, ISSN 0273-1177, DOI: 10.1016/j.asr.2010.01.018.
- ◆ The staff welcomes feedback on the CDDIS and in particular the ideas expressed in this poster; contact Carey Noll (Carey.Noll@nasa.gov) or Pat Michael (Patrick.Michael@nasa.gov).

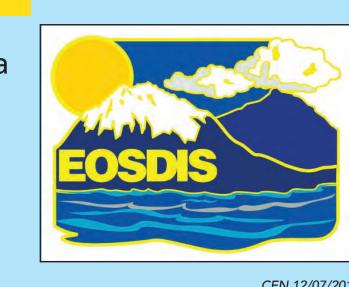

Crustal Dynamics Data Information System

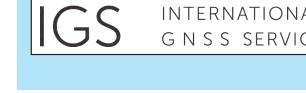